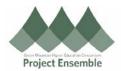

## **Self-Registration – Parent Instructions**

Parent Self-Registration:
Parents may need to register as a "supplier" in order to receive redirected refunds.

#### For Registration Assistance:

- ap@gmhec.org
- 802-443-2321

#### Audience: Parents

| Process Step<br>& Description | Action                                                                                                   |                                                                                |                                          |
|-------------------------------|----------------------------------------------------------------------------------------------------|--------------------------------------------------------------------------------|------------------------------------------|
|                               | Your college will provide you with a link to self-register. Please click on the link to register.        |                                                                                |                                          |
| Link                          | Navigation Path:  ➤ Email → Link                                                                         |                                                                                |                                          |
|                               | Navigation Path:                                                                                         |                                                                                |                                          |
|                               | ➤ Register Supplier → Company Details                                                                    |                                                                                |                                          |
|                               |                                                                                                    | Occupany Contacts Addresses Business Bank Accounts Products and Review Details |                                          |
|                               | Register Supplier: Company Details                                                                       |                                                                                | Bock Negt Save for Later Register Cancel |
|                               | Enter a value for at least one of these fields: D-U-N-S Number, Taxpayer ID, or Tax Registration Number. |                                                                                |                                          |
|                               | * Company * Tax Organization Type                                                                        | D.U.N.S Number Tax Country                                                     | •                                        |
|                               | Supplier Type                                                                                            | Taxpayer ID                                                                    |                                          |
|                               | Corporate Web Site                                                                                       | Yax Registration Number                                                        |                                          |
|                               | Attachments None 💠                                                                                       | Note to Approver                                                               |                                          |
|                               | Your Contact Information Enter the contact information for communications regarding this registration.   |                                                                                |                                          |
|                               | * First Name                                                                                             |                                                                                |                                          |
|                               | * Last Name                                                                                              |                                                                                |                                          |
|                               | * Emeil                                                                                                  |                                                                                |                                          |
|                               | * Confirm Email                                                                                          |                                                                                |                                          |
| Register<br>Parent:           | Company:                                                                                                 |                                                                                |                                          |

### Company **Details**

Enter your LAST NAME, First Name

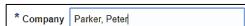

### Tax Organization Type:

Choose "Individual" for domestic, "Foreign Individual for international

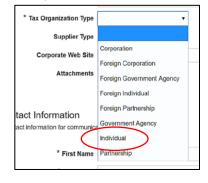

#### Supplier Type choose:

Choose "Other"

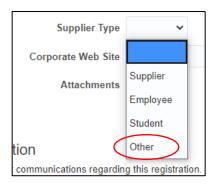

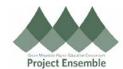

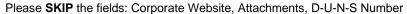

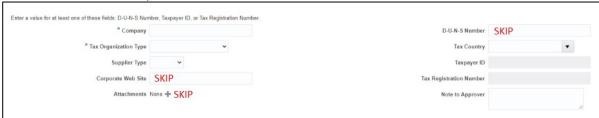

#### Tax Country:

• This is the country of your tax residency. You may search for your country by typing it in. The system will predict your answer and give you a dropdown list of results to choose from.

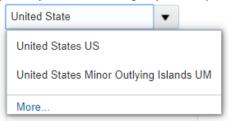

Taxpayer ID - Enter your last name and today's date: Name\_YYYY\_MM\_DD

Example: Parker\_2020\_04\_06

For Contact Information enter:

- First Name
- Last Name
- Email
- Confirm Email

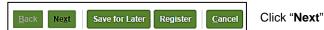

#### Navigation Path:

➤ Register Supplier → Contacts

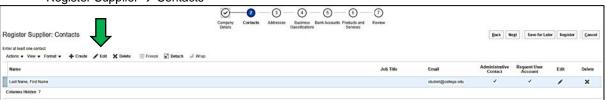

# Register Parent: Contacts

A pop-up will appear to confirm your contact information. Please do not uncheck any boxes. This section is just to confirm your name and email and to enter your phone number.

**Quick Tip!** Please enable your pop-ups when self-registering.

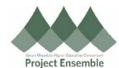

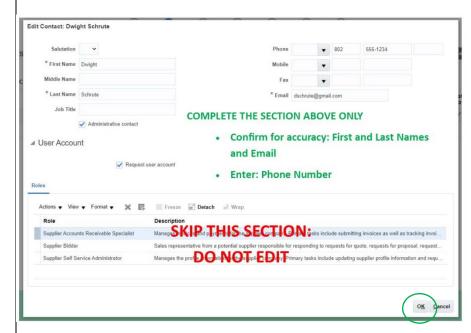

Click **Edit** to confirm contact information and add phone number.

Confirm and/or complete the following fields in the *upper half* of the pop-up:

- First Name
- Last Name
- Phone
- Email

Skip the bottom half of the pop-up entitled "Roles". **Do not edit this section.** 

Click "OK" after completing the contact information.

#### Navigation Path:

➤ Register Supplier → Addresses

Direct Deposit is the **preferred payment** method for GMHEC and its member institutions. However, the address listed here will be where a check would be mailed to should you not choose direct deposit.

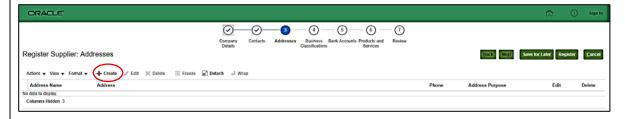

# Register Parent: Address

Click "+ Create" to create address information. A pop-up will add address information.

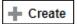

Complete the fields below. You do not need to add phone or email since this was already added under "Contacts".

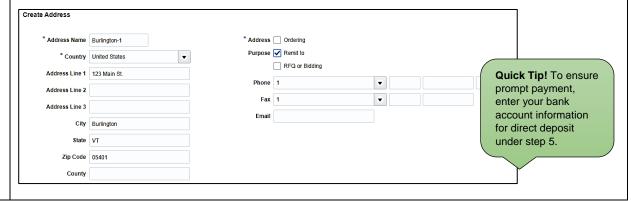

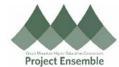

Complete the following fields: Address Name Address Name is the city where you are located added with a -1. Example: Burlington-1, New York-1, Chicago-1, etc. Country Address Line 1 Address Line 2 (if applicable) City State Postal Code Address Purpose - Choose "Remit To" Click "OK" when address information is complete. Save for Later Click "Next" Navigation Path: Register Supplier → Business Classifications ORACLE Register 0 6 Parent: **Business** Classifications Click "Next" Navigation Path: Register Supplier → Bank Accounts PLEASE COMPLETE THIS SECTION FOR FASTER AND CONVENIENT PAYMENT: Complete this section to provide your ACH (direct deposit) information. Choosing not to add your ACH information may result in a delay in payment. ORACLE 6 Company Contacts Addresses Business Bank Products and Review Details Classifications Accounts Services Register Supplier: Bank Accounts Actions - View - Format - - Create No data to display. Quick Tip! Enter your routing number first and the system will Click "+ Create" Create Register autofill the Bank Name Parent: Bank Another pop-up will appear. Accounts Create Bank Account From Date 06-Apr-2020 \* Country United States Inactive On dd-mmm-vvvv \* Account Number 0587445486545 IBAN Bank Name COMMUNITY BANK N.A. Currency USD Bank Branch 021307559 - COMMUNITY BANK N ▼ Allow international payments Additional Information Account Name **Check Digits** Alternate Account Name Account Type Checking Account Suffix Description Create Another OK Cancel

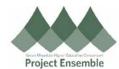

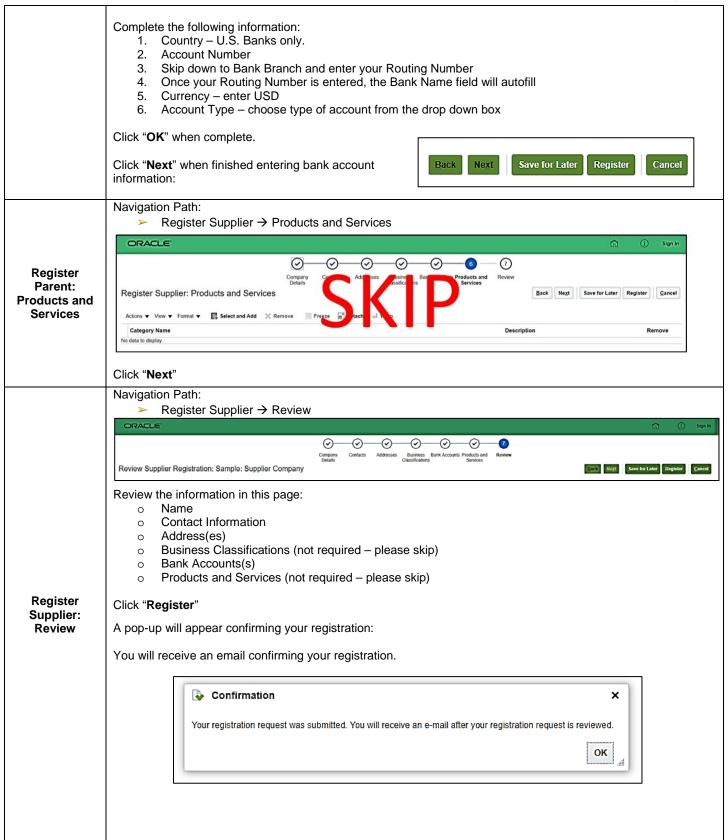